### Thinking Outside the SAS Box: UNIX Tools

David B. Horvath, CCP, MS Thinking Outside the SAS Box: I<br>David B. Horvath, CCP, MS<br>PhilaSUG Winter Meeting<br>Drexel University, Dornsife School of Public Hea<br>March 12, 2018 Thinking Outside the SAS Box: UNIX Tools<br>David B. Horvath, CCP, MS<br>PhilaSUG Winter Meeting<br>Drexel University, Dornsife School of Public Health<br>March 12, 2018 March 12, 2018

The Author can be contacted at: g Outside the SAS Box: UNIX Tools<br>right © 2015 – 2018 David B. Horvath, CCP — All Rights Reserved<br>Author can be contacted at:<br>504 Longbotham Drive, Aston PA 19014-2502, USA<br>Phone: 1-610-859-8826<br>Email: dhorvath@cobs.com<br>We Phone: 1-610-859-8826 Email: dhorvath@cobs.com Web: http://www.cobs.com/ LI: http://www.linkedin.com/in/dbhorvath Copyright © 2015 – 2018 David B. Horvath, CCP — All Rights Reserved<br>
The Author can be contacted at:<br>
504 Longbotham Drive, Aston PA 19014-2502, USA<br>
Phone: 1-610-859-8826<br>
Email: dhorvath@cobs.com<br>
Web: http://www.cobs.co The Outside the SAS Box: UNIX Tools<br>Copyright © 2015 – 2018 David B. Horvath, CCP — All Rights Reserved<br>The Author can be contacted at:<br>504 Longbotham Drive Aston PA 19014-2502, USA

property of their respective owners.

### Abstract

- What do you do when you get a file that is too large (too wide a record or too many records or both) to easily view? How do you know the CSV or TAB-<br>delimited file really is structured correctly? When you get a fixed for many records or both) to easily view? How do you know the CSV or TABdelimited file really is structured correctly? When you get a fixed format file, how do you figure out what the field at position 468 really looks like (what data it contains)? How do you deal with files that do not read correctly, or worse, break the engine you're using? • What do you do when you get a file that is too large (too wide a record or too many records or both) to easily view? How do you know the CSV or TAB-<br>delimited file really is structured correctly? When you get a fixed for • What do you do when you get a file that is too large (too wide a record or too many records or both) to easily view? How do you know the CSV or TAB-<br>delimited file really is structured correctly? When you get a fixed for
- same tools are also available under Windows with add-ons from Microsoft and other sources. They are included with the MAC OSX operating system!
- Windows. These examples come from real life problem solving.

### My Background

- Fig. 2.1 My Background<br>• David is an IT Professional (not a modeler) who has worked with<br>• He has presented at PhilaSUG previously and has presented<br>• He has presented at PhilaSUG previously and has presented various platforms since the 1980's with a variety of tools.
- David is an IT Professional (not a modeler) who has worked with<br>• David is an IT Professional (not a modeler) who has worked with<br>• He has presented at PhilaSUG previously and has presented<br>• Workshops and seminars in Au workshops and seminars in Australia, France, the US, Canada, and Oxford England (about the British Author Nevil Shute) for various organizations including SESUG. He will be presenting at SGF 2018! **Example 19 Follow State and Information**<br>
• David is an IT Professional (not a modeler) who has worked with<br>
various platforms since the 1980's with a variety of tools.<br>
• He has presented at PhilaSUG previously and has p • David is an IT Professional (not a modeler) who has worked with<br>various platforms since the 1980's with a variety of tools.<br>• He has presented at PhilaSUG previously and has presented<br>workshops and seminars in Australia, • He has presented at PhilaSUG previously and has presented<br>workshops and seminars in Australia, France, the US, Canada, and<br>Oxford England (about the British Author Nevil Shute) for various<br>organizations including SESUG.
- Sciences from Temple University and a Masters in Organizational Dynamics from UPENN. He achieved the Certified Computing Professional designation with honors. Oxford England (about the British Author Nevil Shute) for various<br>
organizations including SESUG. He will be presenting at SGF 2018!<br>
• He holds an undergraduate degree in Computer and Information<br>
Sciences from Temple Uni
- been in-house) in the Philadelphia PA area.
- an Adjunct Instructor covering IT topics, University of Phoenix.
- Platforms, primarily as an ETL tool or Programming Language.

### Some Terminology

- 
- 99 Some Terminology<br>• GNU GNU is Not UNIX<br>• A command line interface environment that mimics<br>• Started in 1983 by Richard M. Stallman at MIT • A command line interface environment that mimics those under UNIX
	- Started in 1983 by Richard M. Stallman at MIT
- 
- **GNU** GNU is Not UNIX<br>
 GNU GNU is Not UNIX<br>
 A command line interface environment that mimics those u<br>
 Started in 1983 by Richard M. Stallman at MIT<br>
 FOSS Free/Open Source Software<br>
 "FOSS programs are tho • "FOSS programs are those that have licenses that allow users to freely run the program for any purpose, modify the program as they want, and also to freely distribute copies of either the original version or their own Fireformal line interface environment that mimics those under UNIX<br>A command line interface environment that mimics those under UNIX<br>Started in 1983 by Richard M. Stallman at MIT<br>SS – Free/Open Source Software<br>"FOSS progra • GNU – GNU is Not UNIX<br>• A command line interface environment that i<br>• Started in 1983 by Richard M. Stallman at M<br>• FOSS – Free/Open Source Software<br>• "FOSS programs are those that have license<br>the program for any purpos
- - Generically: Any system that follows a public set of standards
	- In this case: A system that meets the POSIX/UNIX standards

### Some Terminology

- 
- Some Terminology<br>• UNIX<br>• Registered trademark of The Open Gl<br>• Often used as generic term as in "UN • Registered trademark of The Open Group
	- Often used as generic term as in "UNIX-like"
	- An Open System
	-
- **1990 All Schemann Control Control Control Control Control Control Control Control Control Control Control Control Control Control Control Control Control Control Control Control Control Control Control Control Control C** • Often referred to as "flavors" (i.e., Solaris, AIX, Tru64, etc.) • UNIX<br>• Registered trademark of The Open G<br>• Often used as generic term as in "UN<br>• An Open System<br>• But not FOSS – a mistake my student<br>• Often referred to as "flavors" (i.e., Sol<br>• Linux<br>• A kernel plus the GNU command
- - A kernel plus the GNU command environment
	- An Open System and FOSS
	- Referred to as "distros" or distributions (i.e., Red Hat, Ubuntu, Knoppix)
- 
- An Open System<br>• But not FOSS a mistake my student<br>• Often referred to as "flavors" (i.e., Sol:<br>• Linux<br>• A kernel plus the GNU command envi<br>• An Open System and FOSS<br>• Referred to as "distros" or distribution:<br>• Cygwi • Open Source collection of GNU tools that runs under Windows

### Right Tool, Right Place

- - Would it be better to process it there?
- Right Tool, Right Place<br>• Where does the file come from?<br>• Would it be better to process it there?<br>• Rather than wait for transmission to another platform • Rather than wait for transmission to another platform
	- Is that system better prepared to process it?
- Where does the file come from?<br>• Would it be better to process it there?<br>• Rather than wait for transmission to another platform<br>• Is that system better prepared to process it?<br>• Are there better tools than you're using • Where does the file come from?<br>• Would it be better to process it there?<br>• Rather than wait for transmission to a<br>• Is that system better prepared to proc<br>• Are there better tools than you're usir<br>• Do you always need to
	- Do you always need to write code?
	- Value of cross-platform applicability
- - Microsoft Subsystem for UNIX-based Applications (SUA)
	- Windows Subsystem for UNIX (Beta under Windows 10)
	- UNIX (whether spelled Linux, AIX, HPUX, Solaris, etc., etc., etc.)
	- Cygwin under Windows
	- Proprietary (i.e., IBM's Z/OS)

### Basic Problems

- - Need to sample a few rows
- What does the file look like at the beginning?<br>• What does the file look like at the beginning?<br>• Need to sample a few rows<br>• Need to perform special processing on first row (header) • Need to perform special processing on first row (header)
- - Need to see what it looks like at the end
- **Basic Problems**<br>• What does the file look like at the beginning?<br>• Need to sample a few rows<br>• Need to perform special processing on first row (header)<br>• What does the file look at the end?<br>• Need to see what it looks li • Need to perform special processing on last row (trailer)
- 
- What does the file look like at the beginning?<br>• Need to sample a few rows<br>• Need to perform special processing on first row (header)<br>• What does the file look at the end?<br>• Need to see what it looks like at the end<br>• N • Need to sample a few rows<br>• Need to perform special processing on fil<br>• What does the file look at the end?<br>• Need to see what it looks like at the end<br>• Need to perform special processing on la<br>• Have a bad record too f • Need to see what it looks like at the e<br>• Need to perform special processing o<br>• Have a bad record too far in file to vie<br>• Get a file in another character set (lik<br>• Get a file that contains binary data<br>• Get a file tha
- 
- What does the file look like at the beginning?<br>• Need to sample a few rows<br>• Need to perform special processing on first row (header)<br>• What does the file look at the end?<br>• Need to see what it looks like at the end<br>• Ne • What does the file look like at the beginning?<br>• Need to sample a few rows<br>• Need to perform special processing on first row (header)<br>• What does the file look at the end?<br>• Need to see what it looks like at the end<br>• Ne • What does the file look like at the beginning?<br>• Need to sample a few rows<br>• Need to perform special processing on first row (header)<br>• What does the file look at the end?<br>• Need to see what it looks like at the end<br>• Ne • Need to perform special processing on first row (header)<br>• What does the file look at the end?<br>• Need to see what it looks like at the end<br>• Need to perform special processing on last row (trailer)<br>• Have a bad record to
- 
- 
- 

### What does the file look like?

- What does the file look like?<br>• You need to see a few screens worth<br>• You don't want to fire up an editor<br>• And wait for it to load the entire huge file Vhat does the file look like?<br>• You need to see a few screens worth<br>• You don't want to fire up an editor<br>• And wait for it to load the entire huge file<br>• And you really don't want to write any code
- - And wait for it to load the entire huge file
	- And you really don't want to write any code

more FILENAME less FILENAME pg FILENAME • You need to see a few screens worth<br>
• You don't want to fire up an editor<br>
• And wait for it to load the entire huge file<br>
• And you really don't want to write any code<br>
<br>
<sub>more FILENAME</sub><br>
<br>
<sub>less FILENAME</sub><br>
• Will disp • You don't want to fire up an editor<br>• And wait for it to load the entire huge file<br>• And you really don't want to write any code<br><br>more FILENAME<br>less FILENAME<br>• Will display the file a screen full at a time<br>• Which comman

- 
- 

### What does the file look like at the beginning? What does the file look like at the beginning?<br>• You just need to see the first record (or first few)<br>• You don't want to fire up an editor<br>• And wait for it to load the entire huge file Vhat does the file look like at the begin<br>• You just need to see the first record (or first<br>• You don't want to fire up an editor<br>• And wait for it to load the entire huge file<br>• And you really don't want to write any cod

- You just need to see the first record (<br>
 You don't want to fire up an editor<br>
 And wait for it to load the entire huge<br>
 And you really don't want to write any<br>
head FILENAME<br>
head  $-2$  FILENAME<br>
head  $-n$  2 FILENAME
- - And wait for it to load the entire huge file
	- And you really don't want to write any code

head FILENAME

head  $-2$  FILENAME

head –n 2 FILENAME

LINE 1

LINE 1

LINE 2

### What does the file look like at the end? What does the file look like at the end?<br>• You just need to see the last record (or last few)<br>• You don't want to fire up an editor<br>• And wait for it to load the entire huge file Vhat does the file look like at the end?<br>• You just need to see the last record (or last i<br>• You don't want to fire up an editor<br>• And wait for it to load the entire huge file<br>• And you really don't want to write any code

- You just need to see the last record (<br>
 You don't want to fire up an editor<br>
 And wait for it to load the entire huge<br>
 And you really don't want to write any<br>  $tan 1 2$  FILENAME<br>  $tan 1 2$  FILENAME<br>
 Prints<br>
LAST LI
- - And wait for it to load the entire huge file
	- And you really don't want to write any code

tail FILENAME

tail -2 FILENAME

tail –n 2 FILENAME

LAST LINE

LINE 99

LAST LINE

### Have a bad record too far in file to view in editor • You just need to see a specific record (or few records)<br>• You just need to see a specific record (or few records)<br>• You don't want to fire up an editor<br>• And wait for it to load the entire huge file Have a bad record too far in file to view<br>• You just need to see a specific record (or fev<br>• You don't want to fire up an editor<br>• And wait for it to load the entire huge file<br>• And you really don't want to write any code • **Have a bad record too far in file to view in editor**<br>• You just need to see a specific record (or few records)<br>• You don't want to fire up an editor<br>• And wait for it to load the entire huge file<br>• And you really don't

- 
- - And wait for it to load the entire huge file
	- And you really don't want to write any code
- 

head -51 FILENAME | tail -3 head -50 FILENAME | tail -1 • You just need to see a specific record<br>
• You don't want to fire up an editor<br>
• And wait for it to load the entire huge<br>
• And you really don't want to write any<br>
• I want records near #50 or just #50<br>
head  $-51$  FILEN

LINE 49

- LINE 50
- LINE 51

### LINE 50

### Have a bad record too far in file to view in editor • Have a bad record too far in file to view in editor<br>• I don't know the bad record but I know something about it<br>• Best when that something is a unique key • Have a bad record too far in file to view in editor<br>• I don't know the bad record but I know something about it<br>• Best when that something is a unique key<br>• Much like old DOS/CMD find command: **Have a bad record too far in file to view in equality**<br>• I don't know the bad record but I know something<br>• Best when that something is a unique key<br>• Much like old DOS/CMD find command:<br>grep -i "line 50" FILENAME<br>grep -i

- 
- I don't know the bad record but I know<br>• Best when that something is a unique<br>• Much like old DOS/CMD find comma<br>
grep -i "line 50" FILENAME<br>
grep "LINE 50" FILENAME<br>• Prints<br>
LINE 50
- 

grep –i "line 50" FILENAME

grep "LINE 50" FILENAME

LINE 50

LINE 50

### Saving Results

- Saving Results<br>• Remember redirection and pipes in DOS/CMD?<br>• Well, they came from UNIX! |<br>|-<br>| Saving Results<br>|-<br>| Well, they came from UNIX!<br>| -> sends output ("STDOUT") to a new f
- - > sends output ("STDOUT") to a new file
	- > appends output ("STDOUT") to an existing file, creates new if missing
	- 2> and 2>> sends error messages ("STDERR") to a file
	- | sends output ("STDOUT") to the input of another command
	- < gets "keyboard" input ("STDIN") from a file
	- << gets "keyboard" input ("STDIN") from the current script

# Get a file in another character set (like EBCDIC) • When I look at the file, I see garbage:

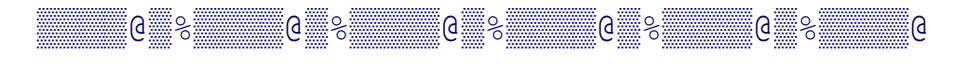

• I can look at it in hex:

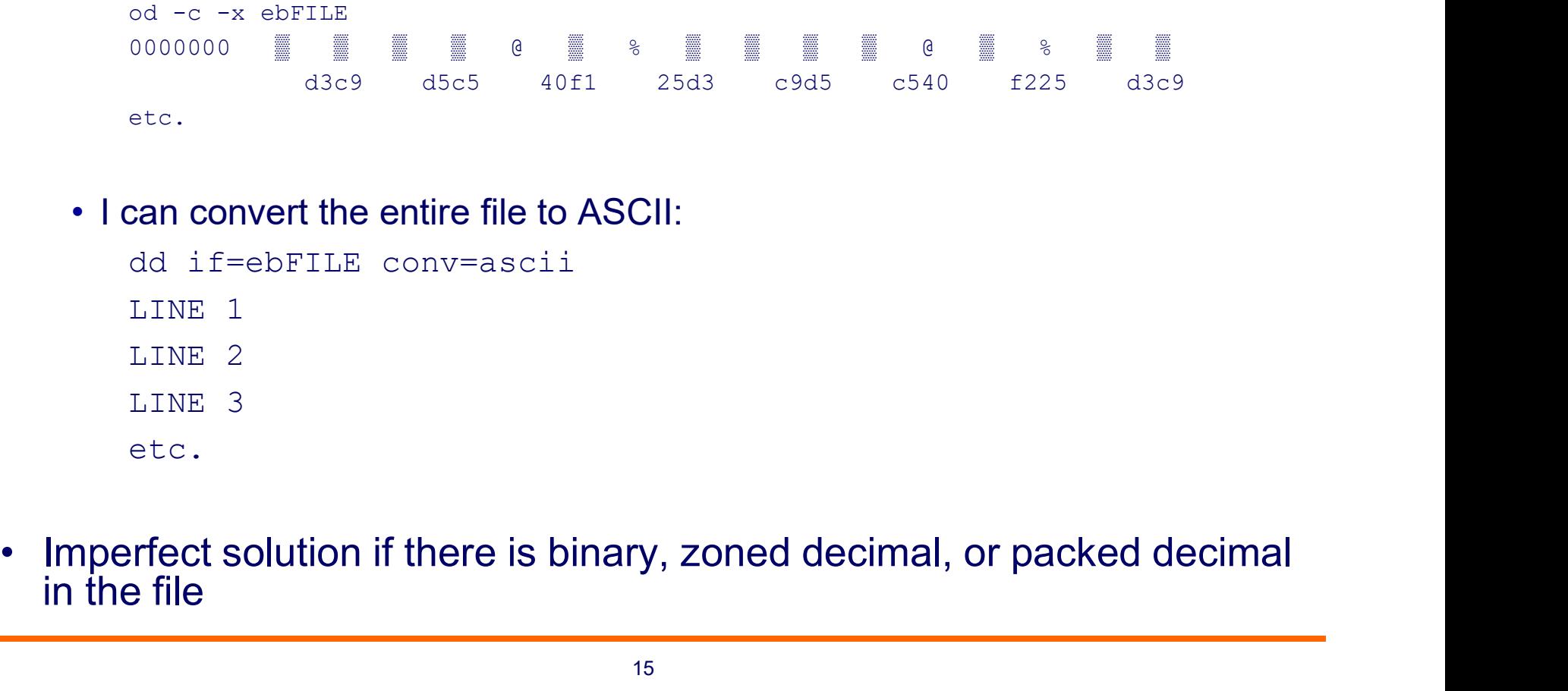

- I can convert the entire file to ASCII:
	- dd if=ebFILE conv=ascii LINE 1 LINE 2 LINE<sub>3</sub> etc.
- Imperfect solution if there is binary, zoned decimal, or packed decimal in the file

### Get a file that contains fixed record length

- 
- et a file that contains fixed record length<br>• I often have to work with "blocked" or "fixed record length" files.<br>• Does not contain record separators. While SAS® can work with this data, it is hard to use other tools to u **Get a file that contains fixed record length<br>
• I often have to work with "blocked" or "fixed record length" files.<br>
• Does not contain record separators. While SAS® can work with this data, it is hard to use other tools** Get a file that contains fixed recons<br>
• I often have to work with "blocked" or<br>
• Does not contain record separators. \<br>
data, it is hard to use other tools to ur<br>
• Looks like:<br>
LINE 01LINE 02LINE 03LINE 04LII<br>
• But we Get a file that contains fixed record length<br>
• I often have to work with "blocked" or "fixed record length" files.<br>
• Does not contain record separators. While SAS® can work with this<br>
data, it is hard to use other tools en have to work with "blocked" or "fixed record length" is not contain record separators. While SAS® can work<br>i, it is hard to use other tools to understand the data<br>ks like:<br>LINE 01LINE 02LINE 03LINE 04LINE 05LINE 06LINE
- - LINE 01LINE 02LINE 03LINE 04LINE 05LINE 06LINE 07
	- But we know each data record is 7 bytes long
- 

- Gives:
	- LINE 01
	- LINE 02
	- LINE 03
	- LINE 04
	- LINE 05
	- LINE 06
	- LINE 07

### Get a file that contains fixed record length

- 
- **Get a file that contains fixed record length<br>• I have a few options to make my life easier<br>• Especially if I want to work with a subset of the file<br>count=n\_number\_of\_blocks\_to\_copy<br>ibors\_ibytes\_par\_necord** • Especially if I want to work with a subset of the file count=n number of blocks to copy **Get a file that contains fixed record |**<br>• I have a few options to make my life eas<br>• Especially if I want to work with a subset count=n number of blocks to copy<br>ibs=n bytes per record<br>skip=n number of blocks to skip:<br>cbs • I have a few options to make my life easier<br>• Especially if I want to work with a subset of the file<br>
count=n number of blocks to copy<br>
ibs=n bytes per record<br>
skip=n number of blocks to skip first<br>
cbs=n unblock bytes p count=n number of blocks to copy<br>ibs=n bytes per record<br>skip=n number of blocks to skip first<br>cbs=n unblock bytes per record<br>**can specify the filenames:**<br>if=INPUT\_FILE<br>of=OUTPUT\_FILE<br>**be combined with ASCII conversion**<br>dd
	- ibs=n bytes per record
	- skip=n number of blocks to skip first
	- cbs=n unblock bytes per record
- - if=INPUT\_FILE of=OUTPUT\_FILE
- -
	- Just remember what I said about binary data in your file...

### Get a file that contains binary data

- Get a file that contains binary data<br>• Files that contain binary data aren't exactly "human<br>• You can write code to load, but sometimes you need<br>• Object Dump (od) comes in handy<br>• When dealing with binary data in EBCDIC
- 9 Get a file that contains binary data<br>• Files that contain binary data aren't exactly "human readable"<br>• You can write code to load, but sometimes you need to look at it. • Files that contains binary data<br>• Files that contain binary data aren't exactly "human readable"<br>• You can write code to load, but sometimes you need to look at it.<br>• Object Dump (○d) comes in handy Get a file that contains binary data<br>
• Files that contain binary data aren't exactly "human readable"<br>
• You can write code to load, but sometimes you need to look at it.<br>
• Object Dump (od) comes in handy<br>
• When dealing
- 
- - One approach is a hybrid
		- Use dd perform the conversion on the entire file
		- Read both the original file and the converted file
		- Use the original file for binary, packed, zoned decimal fields
		- Use the converted file for text fields
	- The other is to perform the conversion in your own program

### Get a file that breaks your tool (XML Engine)

- 9 Get a file that breaks your tool (XML Engine)<br>• Our vendor included a tag that broke our XML Engine:<br>• How to fix? <?xml version="1.0"?> Get a file that breaks your tool (X)<br>• Our vendor included a tag that broke<br>•  $\frac{2 \times m1}{100}$  version="1.0"?><br>• How to fix?<br>• Vendor thought file was fine<br>• XML Engine worked fine without the ta<br>• So Fremoved it from the i
- - Vendor thought file was fine
	- XML Engine worked fine without the tag
- So I removed it from the input file: File that breaks your tool (XML Engine)<br>
vendor included a tag that broke our XML Engine:<br>
sexml\_version="1.0"?><br>
v to fix?<br>
/endor thought file was fine<br>
KML Engine worked fine without the tag<br>
So I removed it from the in FNAME > XMLNAME XML Engine worked fine without the tag<br>
So I removed it from the input file:<br>
awk '(gsub ("\\<\\\s\\?xml\] version=\"1\.0\"\\?>", ""<br>
FNAME > XMLNAME<br>
Simply put:<br>
• convert every appearance (global substitute) in a recor
	- Simply put:
		- convert every appearance (global substitute) in a record of that string to nothing
		- and output the resulting record.<br>
		 In awk, \$0 is the entire record as a string and there is an implied read loop.<br>
		 Input is FNAME, output is XMLNAME.
		-
	- To process a 4,720,941,011 byte file takes about 4 minutes using about

# Get a file that breaks your tool (ETL Tool) Get a file that breaks your tool (E<br>
• Our ETL tool was faulting on random<br>
• Feed from our transaction processing<br>
• Which got it from the Web interface<br>
• How to fix?<br>
• Both teams disclaimed responsibility<br>
• No errors

- 9 Get a file that breaks your tool (ETL Tool)<br>• Our ETL tool was faulting on random records on NUL characters<br>• Feed from our transaction processing system<br>• Which got it from the Web interface
	- Feed from our transaction processing system
	- Which got it from the Web interface
- - Both teams disclaimed responsibility
	- No errors in their processing
	- ETL Vendor purposely included that error
	- So I removed it from the input file:
- **ETL** tool was faulting on random records on NUL charactived from our transaction processing system<br>
Which got it from the Web interface<br>
v to fix?<br>
Both teams disclaimed responsibility<br>
No errors in their processing<br>
ETL Our ETL tool was faulting on random records on NUL characters<br>
• Feed from our transaction processing system<br>
• Which got it from the Web interface<br>
• Both teams disclaimed responsibility<br>
• No errors in their processing Feed from our transaction processing system<br>Which got it from the Web interface<br>w to fix?<br>Both teams disclaimed responsibility<br>No errors in their processing<br>ETL Vendor purposely included that error<br>So I removed it from th • How to fix?<br>• Both teams disclaimed responsibility<br>• No errors in their processing<br>• ETL Vendor purposely included that error<br>• So I removed it from the input file:<br>• sed 's/\x0//g' < INFILE > OUTFILE<br>• To process a 62, Both teams disclaimed responsibility<br>
Solo errors in their processing<br>
FTL Vendor purposely included that error<br>
Sed Tremoved it from the input file:<br>
Sed Ts/\x0//g' < INFILE > OUTFILE<br>
To process a 62,021,760 byte file t bout teams disclaimed responsibility<br>No errors in their processing<br>ETL Vendor purposely included that error<br>So I removed it from the input file:<br>sed 's/\x0//g' < INFILE > OUTFILE<br>To process a 62,021,760 byte file takes ab
- 

# Get a file that breaks your tool (awk vs sed vs tr)<br>
So Why did Lue said in the first example and as din the seesard? **Get a file that breaks your tool (awk vs sed vs tr)**<br>• Why did I use  $_{\text{awk}}$  in the first example and  $_{\text{sed}}$  in the second?<br>• Both are standard tools<br>• sed has a limited record length (around 4,000 bytes)

- - Both are standard tools
	- sed has a limited record length (around 4,000 bytes)
- awk has a record length limit matching the C long size (or total available real/virtual memory). **a** file that breaks your tool (awk vs sed vs tr)<br>
"Why did I use  $awk$  in the first example and sed in the second?<br>
• Both are standard tools<br>
• sed has a limited record length (around 4,000 bytes)<br>
• awk has a record len **a file that breaks your tool (awk vs sed vs tr)**<br> **hy did I use**  $awk$  **in the first example and** sed in the second?<br>
• Both are standard tools<br>
• sed has a limited record length (around 4,000 bytes)<br>
• sed with a standard Why did I use awk in the first example and sed in the sec<br>
• Both are standard tools<br>
• sed has a limited record length (around 4,000 bytes)<br>
• awk has a record length limit matching the C long size (or to<br>
• real/virtual
	- sed uses less memory and is a bit faster
	-
	-
	- I honestly forget why I didn't use  $tr$
	-
	- Sometimes writing code is fun
- Both are standard tools<br>
 sed has a limited record length (around 4,000 bytes)<br>
 awk has a record length limit matching the C long size (or total availab<br>
real/virtual memory).<br>
 sed uses less memory and is a bit fas • awk has a record length limit matching the C long size (or total av<br>
real/virtual memory).<br>
• sed uses less memory and is a bit faster<br>
• sed has a limited "programming" language – regular expressions<br>
• awk has a full
	-
	- Oh, and my ETL tool limited normal text strings to 32,767 bytes

# Get a file that breaks your tool (infile dsd dlm=",")

- Set a file that breaks your tool (infile dsd dlm=",")<br>• New file received from vendor on UNIX server produced no errors in<br>• The file did have contents viewing with text editor or excel it looked<br>fine:
- **Get a file that breaks your tool (infile dsd dlm=",")**<br>• New file received from vendor on UNIX server produced no errors in<br>proc import but returned no records.<br>• The file did have contents viewing with text editor or • The file did have contents – viewing with text editor or excel it looked fine:
	- key,val1,val2 123,1,2 123,3,4
	- 125,5,6

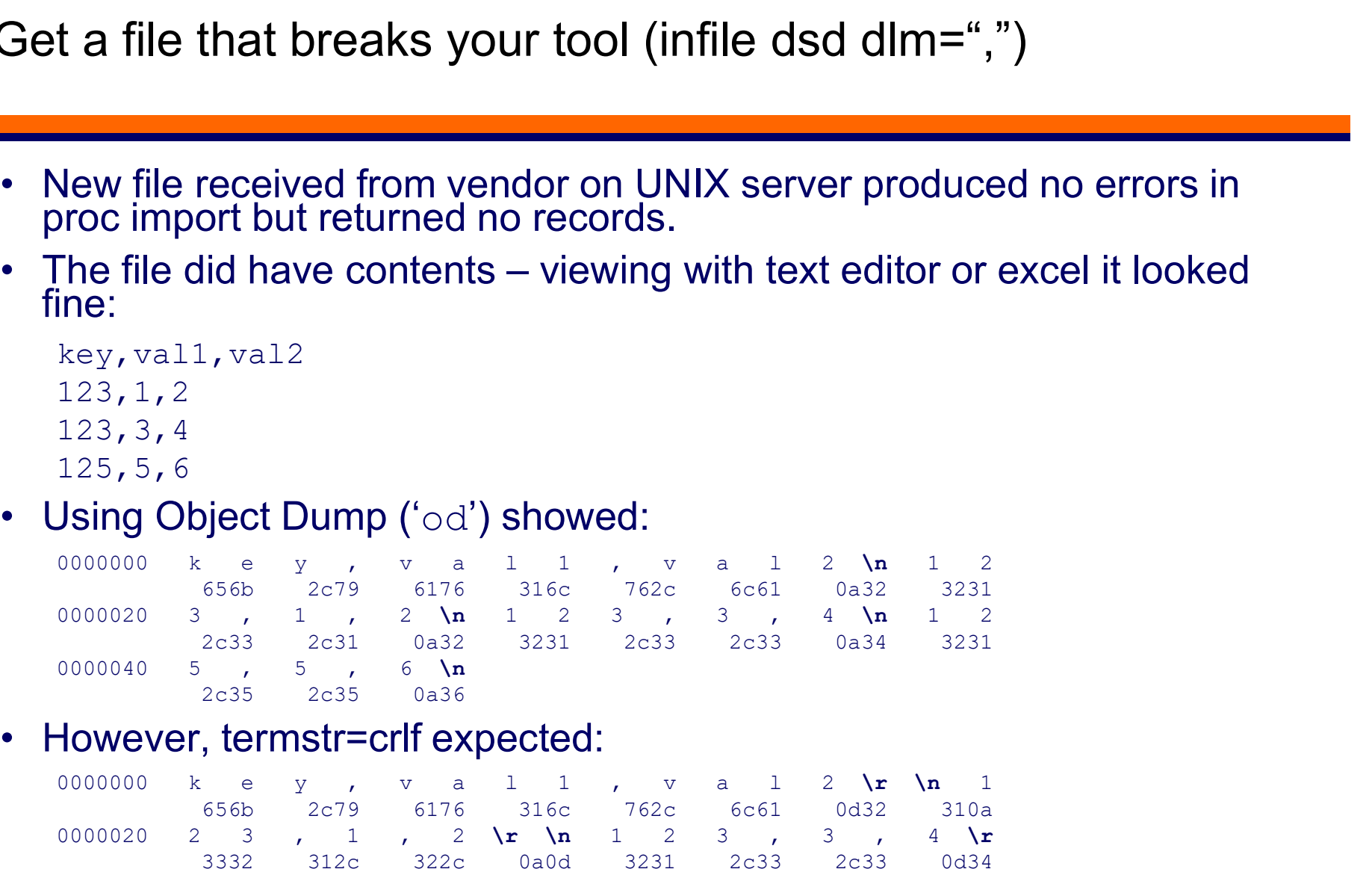

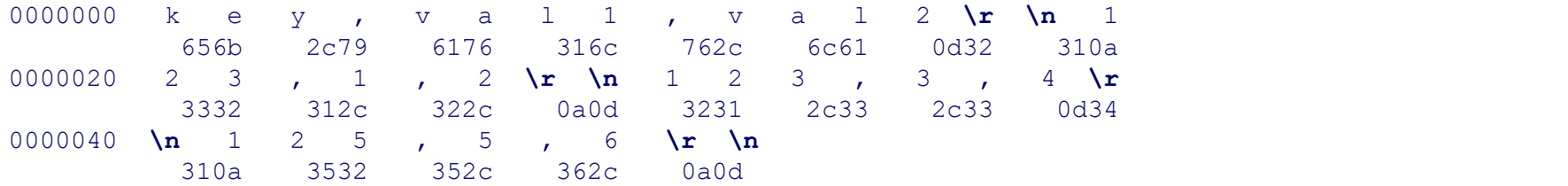

# Need to understand the layout • Need to understand the layout<br>• There are a few ways to look at a file<br>• Object Dump ('⊙d')<br>• -x – hexadecimal<br>• -o – octal

- Need to understand the layout<br>• There are a few ways to look at a file to determine the layout<br>• Object Dump ('○d') ed to understand the layout<br>
here are a few ways to look at a file to dete<br>
bject Dump ('od')<br>
• -x – hexadecimal<br>
• -o – octal<br>
• -a – Characters with named control characters ed to understand the layout<br>
here are a few ways to look at a file to dete<br>
bject Dump ('od')<br>
• -x – hexadecimal<br>
• -o – octal<br>
• -a – Characters with named control characters<br>
• -c – Characters with escaped control char ed to understand the layout<br>
here are a few ways to look at a file to determine the layout<br>
bject Dump ('⊙d')<br>
• -x – hexadecimal<br>
• -o – octal<br>
• -a – Characters with named control characters<br>
• -c – Characters with esca • Comparison of the layout<br>• -c – Characters with starting the layout<br>• -x – hexadecimal<br>• -x – hexadecimal<br>• -a – Characters with named control characters<br>• -c – Characters with escaped control characters<br>• Can search out
- -
	-
	-
	-
	- Can search output for specific control characters
- Object Dump ('od')<br>
 -x hexadecimal<br>
 -o octal<br>
 -a Characters with named control characters<br>
 -c Characters with escaped control characters<br>
 Strings is one command I'll use even on binary (and executable<br> • strings is one command I'll use even on binary (and executable files): • -x – hexadecimal<br>• -a – Characters with named control characters<br>• -c – Characters with escaped control characters<br>• Can search output for specific control characters<br>• Strings is one command I'll use even on binary (an<br>
	- Displays any collection of 3 or more printable characters
- 

### Need to understand the layout: Pulling Fields

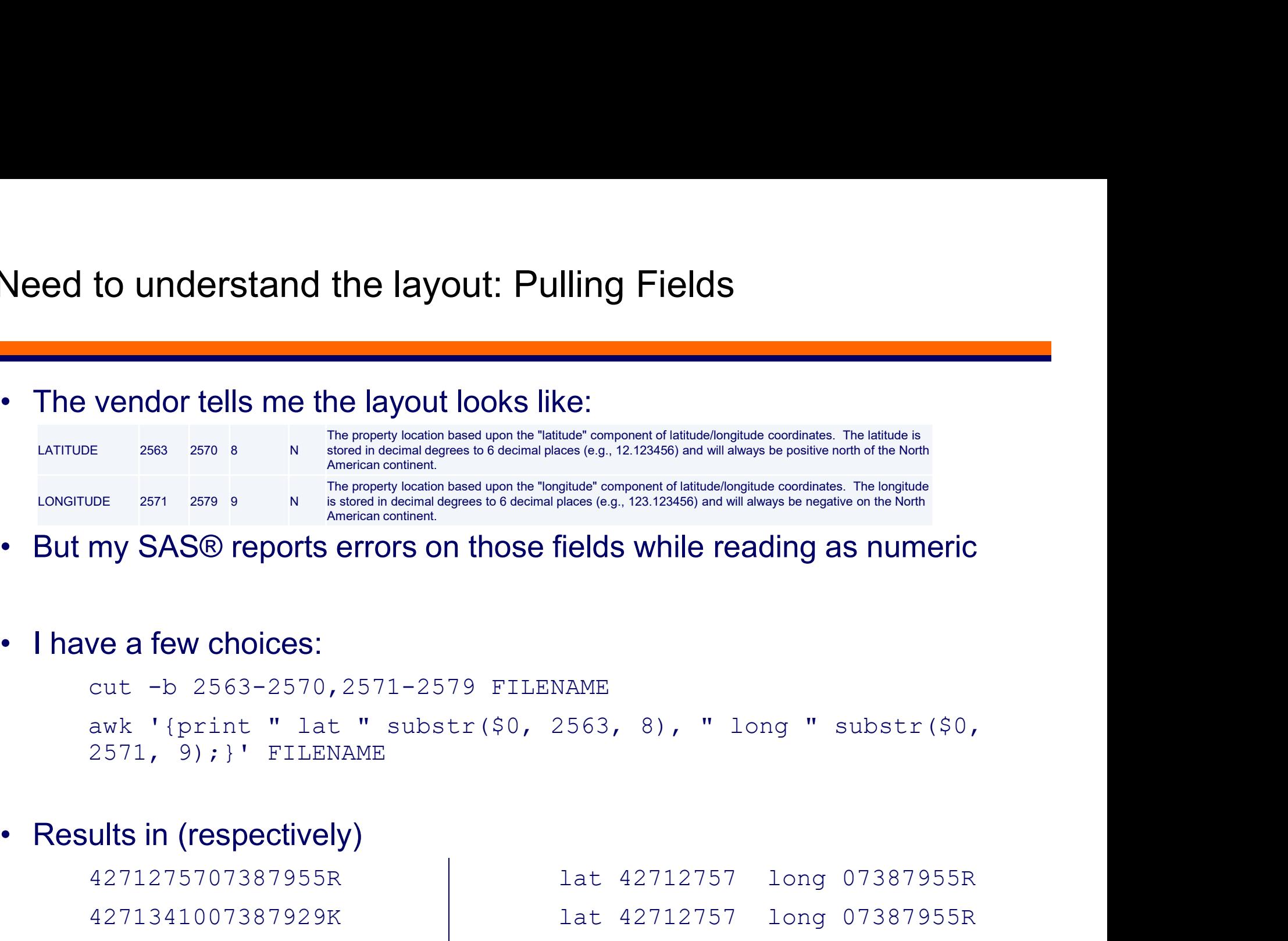

```
cut -b 2563-2570,2571-2579 FILENAME
2571, 9);}' FILENAME
```
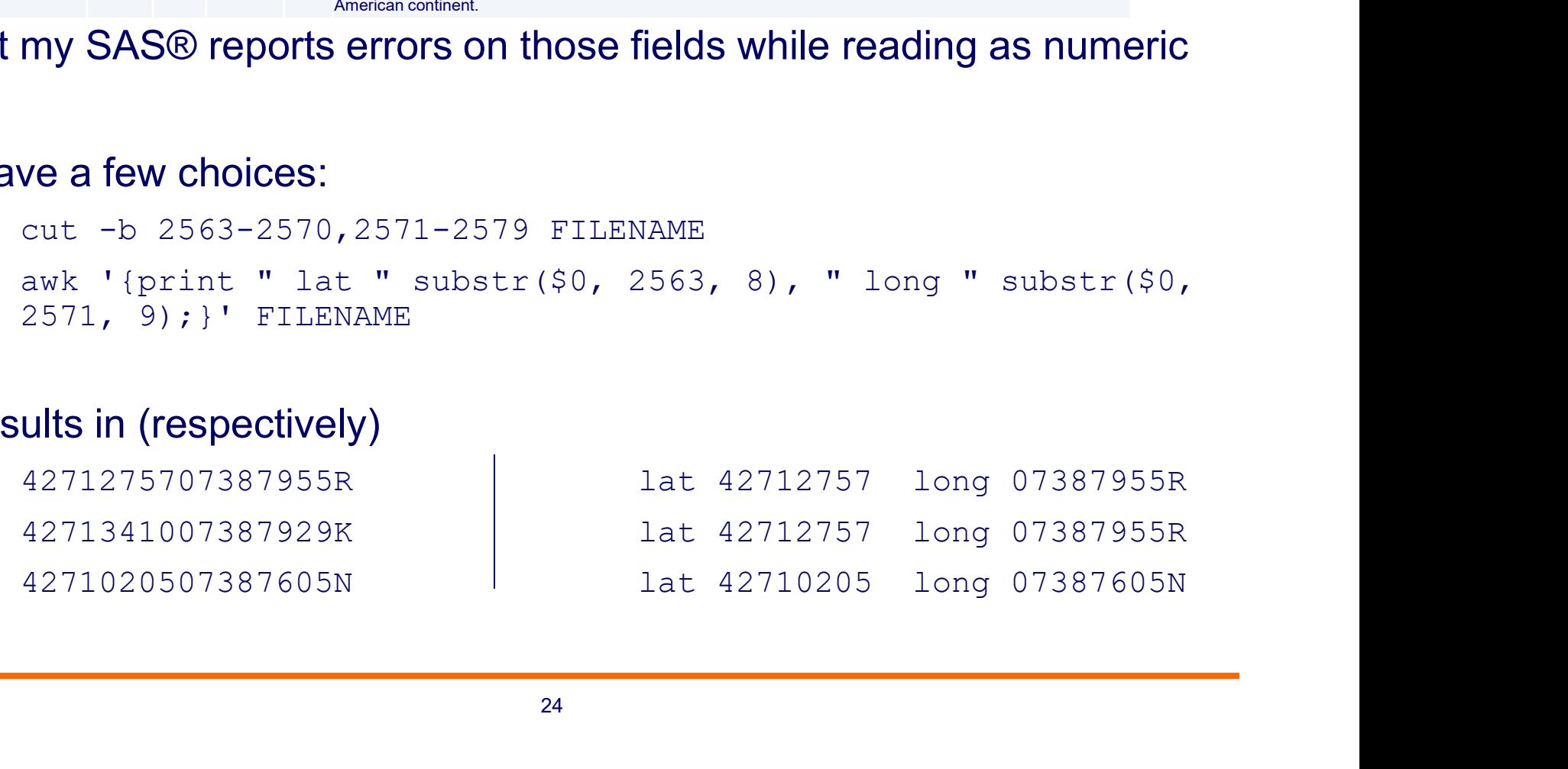

### Need to understand the layout: Pulling Fields Need to understand the layout: P<br>• Results in (respectively)<br><sup>4271275707387955R</sup><br><sup>4271341007387929K</sup> **Propertional Solution Control of the document of the document of the document of the document of the document:**<br>
• Turns out that, contrary to the document:<br>
• Latitude is COBOL zoned decimal: 99v9(6), USAGE<br>
• Longitude

to understand the layout: Pulling Fields<br>
ults in (respectively)<br>
4271275707387955R<br>
4271341007387929K<br>
4271020507387605N<br>
1at 42712757 long 07387955R<br>
1at 42710205 long 07387605N<br>
1at 42710205 long 07387605N to understand the layout: Pulling Fields<br>
ults in (respectively)<br>
4271275707387955R<br>
4271341007387929K<br>
4271020507387605N<br>
at 42712757 long 07387955R<br>
lat 42710205 long 07387605N<br>
at 42710205 long 07387605N<br>
is out that, c to understand the layout: Pulling Fields<br>
ults in (respectively)<br>
4271275707387955R<br>
4271341007387929R<br>
4271020507387605N<br>
1271020507387605N<br>
1280410205 long 07387605N<br>
12804151 long 07387605N<br>
1280461 USAGE DISPLAY

- - Latitude is COBOL zoned decimal: 99v9(6), USAGE DISPLAY
	- Longitude is COBOL signed zoned decimal: S999v9(6), USAGE DISPLAY

# Sources of More Information • Built in Manual:

- - man man man –k transfer
	- Check the manual for a specific command or keyword search
	- May not be as good as a web search but provides details for *that* version
	- I emphasize its usage to my students
	- There's a reason everyone in IT knows what "RTFM" means!
- Built in Manual:<br>
man man<br>
man  $-k$  transfer<br>
 Check the manual for a specific command or keyword search<br>
 May not be as good as a web search but provides details for *that* version<br>
 I emphasize its usage to my stude Built in Manual:<br>
man man<br>
man  $-$ k transfer<br>
• Check the manual for a specific command or keyword s<br>
• May not be as good as a web search but provides detail<br>
• I emphasize its usage to my students<br>
• There's a reason ev man  $-k$  transfer<br>
• Check the manual for a specific command o<br>
• May not be as good as a web search but pro<br>
• I emphasize its usage to my students<br>
• There's a reason everyone in IT knows what<br>
• Most commands will also
- 

### Sources of More Information: Command Line Help Sources of More Information: Comm<br>• For instance, with od<br>•  $\frac{1}{2}$  → Pesulting output (GNU); **es of More Information: Command Line Help**<br>
instance, with od<br>
od -?<br>
Resulting output (GNU):<br>
od: unknown option -- ?<br>
Try `od --help' for more information.<br>
Dr(Solaris)<br>
usage: od [-bcCdDfFoOsSvxX] [-] [file] [offset\_st

 $od -?$ 

• Resulting output (GNU):

Try `od --help' for more information.

• Or (Solaris)

```
usage: od [-bcCdDfFoOsSvxX] [-] [file] [offset string]
       od [-bcCdDfFoOsSvxX] [-t type_string]... [-A 
address base] [-j skip] [-N count] [-] [file...]
```
# Sources of More Information: Command Line Help Sources of More Information: Comr<br>• For instance, with od (GNU)<br>∘ Pesulting output (just sample):

od --help

• Resulting output (just sample):

```
Usage: od [OPTION]... [FILE]...
  or: od [-abcdfilosx]... [FILE] [[+]OFFSET[.][b]]
  or: od --traditional [OPTION]... [FILE] [[+]OFFSET[.][b] 
[+][LABEL][.][b]]
```
Write an unambiguous representation, octal bytes by default, of FILE to standard output. With more than one FILE argument, concatenate them in the listed order to form the input. With no FILE, or when FILE is -, read standard input.

Wrap Up

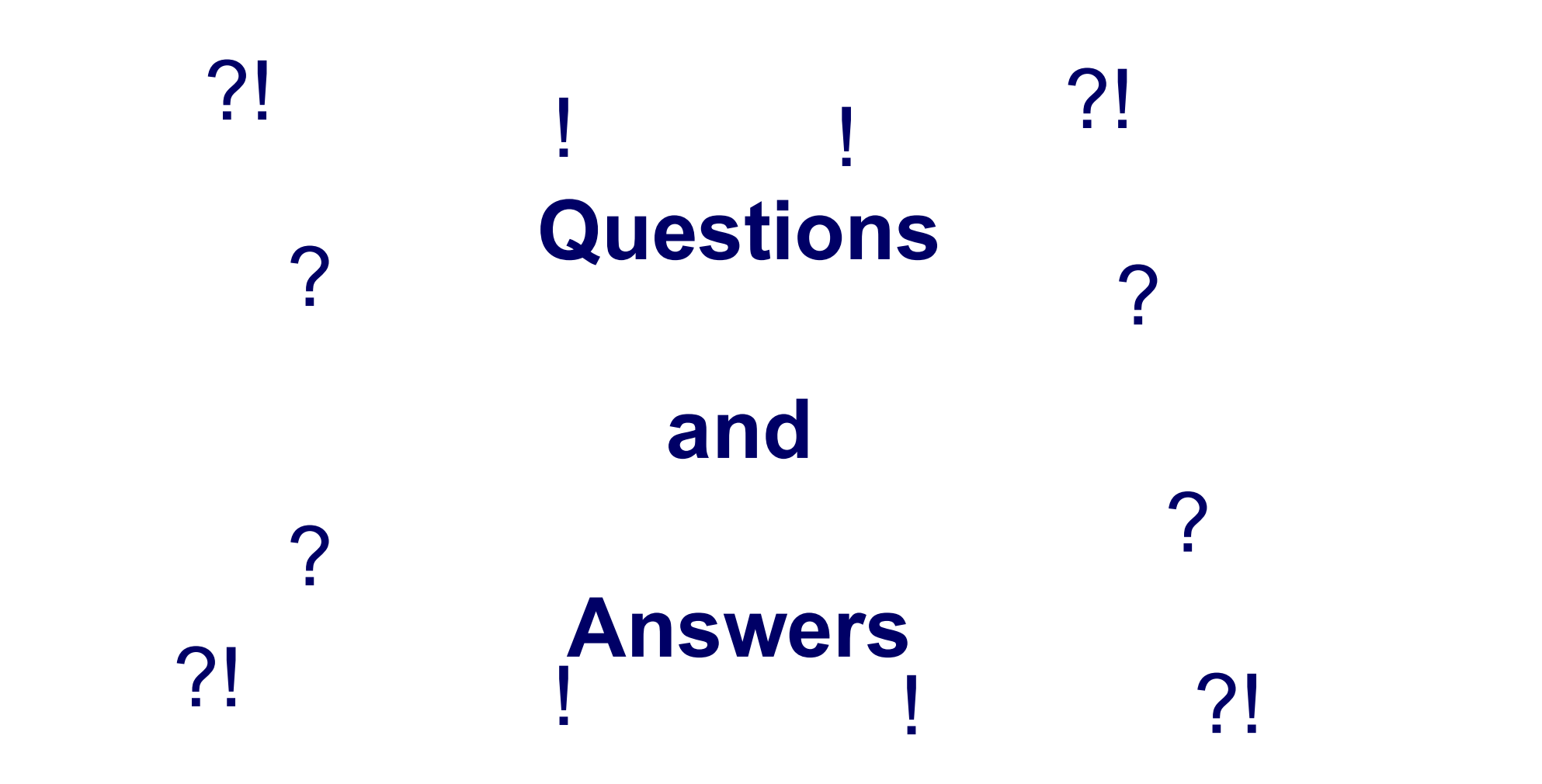

### We still have some more time?

- We can talk about installing Windows 10 Bash: 20161022 Leveraging e still have some more time?<br>
We can talk about installing Windows 10 Bash: 20161<br>
unix tools-Win\_sub\_Linux\_beta.pptx<br>
We can look at Cygwin, Windows 10 Bash, and Linux We still have some more time?<br>• We can talk about installing Windows 10 Bash: 20161022 Leveraging<br>unix tools-Win\_sub\_Linux\_beta.pptx<br>• We can look at Cygwin, Windows 10 Bash, and Linux under<br>VirtualBox • We can talk about installing Windows<br>• We can talk about installing Windows<br>unix tools-Win\_sub\_Linux\_beta.pptx<br>• We can look at Cygwin, Windows 10<br>VirtualBox<br>• Or we can look at code:<br>• How to perform basic sanity checks
- VirtualBox
- - How to perform basic sanity checks
	- A trick to make my life easier
	- Some UNIX Basics
		- Directory Navigation
		- Searching Data
		- Directory Contents
		- Other Commands

# Need to perform basic sanity checks veed to perform basic sanity checks<br>• Unfortunately, data providers can't be trusted<br>• Vendor<br>• Internal

- - Vendor
	- Internal
- Unfortunately, data providers can't be trusted<br>• Vendor<br>• Internal<br>• So you really need to protect yourself with Sanity Checks<br>• Header/trailer processing<br>• Raw Record counts
	- Header/trailer processing
	- Raw Record counts
	- Key Record counts
	- Record lengths
	- Field counts
	- Breaking up a file

# Need to perform basic sanity checks: Header/Trailer version of the perform basic sanity checks: Header/trailer processing<br>• Header/trailer processing<br>• General process:

- - Can be fairly complex with both counts and sums
	- General process:
		- Read header record, save important values
		- Count data records and sum appropriate fields
		- Read trailer record, compare important values with your calculated
		- Abort on differences
	- May be better in your favorite programming tool
	- Sometimes all you have is a hammer
		- ACH inbound/outbound file validator: 1300+ lines of awk code
			-
			-
- **Example 15 Filtrailer processing**<br>
trailer process:<br>
ead header record, save important values<br>
sunt data records and sum appropriate fields<br>
ead trailer record, compare important values with your calculated<br>
oort on diffe trailer processing<br>
trailer process:<br>
ead header record, save important values<br>
bount data records and sum appropriate fields<br>
ead trailer record, compare important values with your calculated<br>
port on differences<br>
better • Various parent/child record combinations (limited to 94 byte records)
	- And check digits on various records/fields
	- You can always convert to C (awk2c) or Perl (awk2perl)!

Need to perform basic sanity checks: Raw Record Counts

- 
- Need to perform basic sanity checks: Raw Record Count<br>• Need to count number of records in the file<br>• Can let your application perform the work or if checking manual<br>• Can let your application perform the work or if chec • Need to perform basic sanity checks: Raw Record Counts<br>• Need to count number of records in the file<br>• Can let your application perform the work or if checking manually:<br><sup>we –1</sup> FILE ed to perform basic sanity checks:<br>Need to count number of records in the filternal<br>Can let your application perform the work<br>We –1 FILE<br>We FILE ed to perform basic sanity checks:<br>
Weed to count number of records in the fil<br>
Can let your application perform the work<br>
We FILE<br>
We FILE<br>
Resulting output (just sample):<br>
Resulting output (just sample):<br>
100 FILE • Need to perform basic sanity checks<br>• Need to count number of records in the f<br>• Can let your application perform the worl <br> ${wc}$  -1 FILE<br>• Resulting output (just sample):<br>100 FILE

100 FILE

100 200 793 FILE

Need to perform basic sanity checks: Key Record Counts end to perform basic sanity checks: Key Record Counts<br>• Need to count number of records with same value in first field<br>• Would be a royal pain to find records manually<br>• Secret INPUT FILE | awk

- 
- 

```
Need to perform basic sanity checks: Key Record Coun<br>• Need to count number of records with same value in first field<br>• Would be a royal pain to find records manually<br>• Sort INPUT FILE | awk<br>• BEGIN(c=0;o="XXXXXXXXXXXXXXX
      $ sort INPUT FILE | awk
      'BEGIN{c=0;o="XXXXXXXXXXXXXXXXXXXX"; } {if ($1 != o) { print
      c,o; o=\{1; \} else c++; END{print c,o,"end"; }' |
      sort > OUTPUT FILE
• Need to perform basic sanity checks<br>• Need to count number of records with sa<br>• Would be a royal pain to find records ma<br>• Sect INPUT_FILE | awk<br>• BEGIN{c=0;o="XXXXXXXXXXXXXXXXXXX<br>c,o; o=$1; c=1; } else c++;} END{<br>sort >
```
- - 10 ONE
	- 15 TWO
	- 15 Three
	- 16 Four

Need to perform basic sanity checks: Key Record Counts

- 
- Let's break that command line down<br>• Let's break that command line down<br>• Sort the input (to put all values for same first field together<br>• Sort INPUT\_FILE | • Sort the input (to put all values for same first field together) sort INPUT\_FILE |
	-

**ed to perform basic sanity checks: Key Record Counts**<br> **et's break that command line down**<br>
• Sort the input (to put all values for same first field together)<br>
sort INPUT\_FILE |<br>
• Execute awk to count records with same v ed to perform basic sanity checks: Key Record Counts<br>
and the star of the input (to put all values for same first field together)<br>
sort INPUT\_FILE |<br>
• Execute awk to count records with same value (control break)<br>
awk 'BEG print  $c, o; o = $1; c = 1; }$  else  $c++;$  END{print  $c, o, "end";$ |

• Sort the output so they're in count order

```
sort > OUTPUT FILE
```
Need to perform basic sanity checks: Key Record Counts

```
Need to perform basic sanity checks: Ke<br>• Let's break the awk program down:<br>\frac{\texttt{BEGIN}}{\texttt{ce}=0};
  BEGIN{
     c=0;o="XXXXXXXXXXXXXXXXXX"; }
  { 
     if (S1 != 0){ 
        print c,o; 
        o=51; c=1;} 
     else c++;
  } 
  END{print c,o,"end";}
```
### Need to perform basic sanity checks: Record Lengths

```
Need to perform basic sanity checks: Record Lengths<br>• Need to find or catch specific "bad" records to prevent bad loads:<br>• Source file contains: 67099, destination table contains:<br>• 6979<br>• Pr. 2016 Pur 1946 Linear Length 
            Source file contains: 67099, destination table contains: 
            66979
```

```
FR 3016 Row [346]: Record length [18398] is longer than line
                  to perform basic sanity checks: Record Lengths<br>d to find or catch specific "bad" records to prevent bad loads:<br>Source file contains: 67099, destination table contains:<br>66979<br>FR 3016 Row [346]: Record length [18398] is long
                 will be rejected.
• Need to perform basic sanity checks: Record Lengths<br>• Need to find or catch specific "bad" records to prevent bad log<br>
source file contains: 67099, destination table contained<br>
66979<br>
FR_3016 Row [346]: Record length [18
Need to perform basic sanity checks: Record Lengths<br>
• Need to find or catch specific "bad" records to prevent bad loads<br>
<sup>Source</sup> file contains: 67099, destination table contains<br>
66979<br>
FR_3016 Row [346]: Record length
         Aleed to find or catch specific "bad" records to prevent bad loads:<br>
Source file contains: 67099, destination table contains:<br>
66979<br>
FR_3016 Row [346]: Record length [18398] is longer than line<br>
sequential buffer length [
• Need to find or catch specific "bad" reconsides and the source file contains: 67099, dest:<br>
66979<br>
FR_3016 Row [346]: Record length<br>
sequential buffer length [3005] for will be rejected.<br>
• We bet there is more than one
```
- 
- 

```
FILENAME.dat
```
- - 346 18398 10000 10000 10101 12357 13031 8192

# Need to perform basic sanity checks: Field Counts • Need to perform basic sanity checks: Field Counts<br>• Need to validate number of fields on each record in a delimited file<br>• Can choose the delimiter

- - Can choose the delimiter
- 

```
• Need to perform basic sanity checks: Field Counts<br>• Need to validate number of fields on each record in a delimited f<br>• Can choose the delimiter<br>• Would be a royal pain to check fields manually<br>awk 'BEGIN {FS=","; max=0;
         ed to perform basic sanity checks: Field Counts<br>
Veed to validate number of fields on each record in a delimited file<br>
• Can choose the delimiter<br>
Vould be a royal pain to check fields manually<br>
awk 'BEGIN {FS=","} {print 
         ed to perform basic sanity checks: Field Counts<br>
Need to validate number of fields on each record in a delimited file<br>
• Can choose the delimiter<br>
Nould be a royal pain to check fields manually<br>
awk 'BEGIN {FS=","} {print 
        max) max=NF;} END {print "max " max;}' csv1.csv
• Need to validate number of fields on eac<br>
• Can choose the delimiter<br>
• Would be a royal pain to check fields ma<br>
\text{awk} 'BEGIN {FS=","; \text{print "NF "<br>
\text{awk} 'BEGIN {FS=","; max=0;} {print<br>
max) max=NF;} END {p
```
- - NF 9 NF 10 NF 9 NF 10 NF 9

max 10

### Need to perform basic sanity checks: Breaking up a file • Already reviewed field and byte position examples using awk and cut<br>• Already reviewed field and byte position examples using awk and cut<br>• Another would be to split records to a more readable size<br>• Remember my 88,000 b • Already reviewed field and byte position examples using awk and cut<br>• Already reviewed field and byte position examples using awk and cut<br>• Another would be to split records to a more readable size<br>• Remember my 88,000 b • Already reviewed field and byte position examples using awk<br>
• Another would be to split records to a more readable size<br>
• Remember my 88,000 byte record length?<br>
• Splitting those records by individual tags<br>
• awk 'BEG

- 
- 
- 
- 

```
• Already reviewed field and byte position examples using \varepsilon<br>• Another would be to split records to a more readable size<br>• Remember my 88,000 byte record length?<br>• Splitting those records by individual tags<br>• \frac{1}{2}ed to perform basic sanity checks: Breaking up a file<br>
Nready reviewed field and byte position examples using awk and cut<br>
Nnother would be to split records to a more readable size<br>
Remember my 88,000 byte record length?<br>

        > 0) print "REC=" NR " Field=" i " : <" $i;}' FILENAME
• Already reviewed field and byte position<br>• Already reviewed field and byte position<br>• Remember my 88,000 byte record lend<br>• Splitting those records by individual take tags<br>• Or just the tags<br>• Or just the tags<br>• Alle t
         Nready reviewed field and byte position examples using awk and cut<br>Another would be to split records to a more readable size<br>Remember my 88,000 byte record length?<br>Splitting those records by individual tags<br>awk 'BEGIN (FS=
```

```
> 0) print "<" $i;}' FILENAME
```

```
• Another would be to split records to a move and the Splitting those records by individual tags<br>
• Splitting those records by individual tags<br>
• Splitting those records by individual tags<br>
• Or just the tags<br>
• Or just t
       Splitting those records by individual tags<br>
awk 'BEGIN {FS="<";} {for (i=1;i<=NF;i++) if (length($i)<br>
> 0) print "REC=" NR " Field=" i " : <" $i;}' FILENAME<br>
Drjust the tags<br>
awk 'BEGIN {FS="<";} {for (i=1;i<=NF;i++) if (l
      REC=1 Field=13 : <name>031201 CAR
      REC=1 Field=14 : </name>
      REC=1 Field=15 : <sym>Pin, Blue
```
### Making my job easier

- Need to create set of commands to execute on a series of files (history load)<br>• Each execution needs to use the prior and current day files load) Making my job easier<br>• Need to create set of commands to execute on a series of files (history<br>load)<br>• Each execution needs to use the prior and current day files<br>• Would be a royal pain to build commands by hand<br>find . -n
- 
- 

```
Making my job easier<br>
• Need to create set of commands to execute on a series of files (histor<br>
load)<br>
• Each execution needs to use the prior and current day files<br>
• Would be a royal pain to build commands by hand<br>

     find . -name "ZCFPAYEE_FILE_[0-9][0-9][0-9][0-9][0-
     9].dat" -print | sort \overline{ } awk 'BEGIN {last=""; } {if (last
     == "") last=$1; else print "parse diff.ksh " last " " $1;
     last = $1;• Need to create set of commands to execute on a series of file<br>
load)<br>
• Each execution needs to use the prior and current day files<br>
• Would be a royal pain to build commands by hand<br>
find . -name "ZCFPAYEE_FILE_[0-9][0
```
parse diff.ksh ./ZCFPAYEE FILE 62285.dat ./ZCFPAYEE FILE 62286.dat parse diff.ksh ./ZCFPAYEE FILE 62286.dat ./ZCFPAYEE FILE 62287.dat parse diff.ksh ./ZCFPAYEE FILE 62287.dat ./ZCFPAYEE FILE 62288.dat parse\_diff.ksh ./ZCFPAYEE\_FILE\_62288.dat ./ZCFPAYEE\_FILE\_62289.dat

### Making my job easier

- 
- Making my job easier<br>• Let's break that command line down<br>• Locate the files we want (only production files) and pipe ou<br>find . -name "ZCFPAYEE\_FILE\_[0-9][0-9][0-9][0 • Locate the files we want (only production files) and pipe out the name find . -name "ZCFPAYEE\_FILE\_[0-9][0-9][0-9][0-9][0- 9].dat" -print | et's break that command line down<br>• Locate the files we want (only production files) and pipe out the name<br>find . -name "ZCFFAYEE\_FILE\_[0-9][0-9][0-9][0-9][0-<br>9].dat" -print |<br>• Sort the result so they are in order (just i • Locate the files we want (only production files) and pipe out the name<br>find . -name "ZCFPAYEE\_FILE\_[0-9][0-9][0-9][0-9][0-<br>9].dat" -print |<br>• Sort the result so they are in order (just in case)<br>sort |<br>• Execute awk with print "parse\_diff.ksh " last " " \$1; last=\$1;}'
	- Sort the result so they are in order (just in case) sort |
	-

### Making my job easier

```
Making my job easier<br>• Let's break the awk program down:<br>\frac{\texttt{BEGIN}}{\texttt{last=""}};
   BEGIN {
       last="";
   } 
   {
       if (\text{last} == \text{""})last=$1; 
       else 
          print "parse_diff.ksh " last " " $1;
       last=$1;
   }
```
# Some UNIX Basics: Directory Navigation • You will find UNIX directory Navigation<br>• You will find UNIX directory structure very familiar<br>• Windows shares many similarities include tree-metaphor structur<br>• Use / instead of Windows' ∖

- You will find UNIX directory structure ve<br>• Windows shares many similarities includ<br>• Use / instead of Windows' \<br>• No drive letters<br>• All disks are attached to the main director<br>• DOS 3.1 6 included the 'join' command ou will find UNIX directory structure very fam<br>• Windows shares many similarities include tree-<br>• Use / instead of Windows' \<br>• No drive letters<br>• All disks are attached to the main directory struct<br>• DOS 3.1 – 6 included
- Windows shares many similarities include tree-metaphor structure UNIX Basics: Directory Navigation<br>
will find UNIX directory structure very familiar<br>
"indows shares many similarities include tree-metaphor structure<br>
se / instead of Windows' \<br>
o drive letters<br>
- All disks are attached t • Windows shares many similarities include tree-metaphor structure<br>• Use / instead of Windows' \<br>• No drive letters<br>• All disks are attached to the main directory structure ("mounted")<br>• DOS 3.1 – 6 included the 'join' co
	- Use / instead of Windows' \
	- No drive letters
		- All disks are attached to the main directory structure ("mounted")
		-
		- Cygwin and Windows 10 Bash are special cases
- -
	-
- Use / instead of Windows' \<br>• No drive letters<br>• All disks are attached to the main directory structure ("mounted")<br>• DOS 3.1 6 included the 'join' command that would do the same<br>• Cygwin and Windows 10 Bash are specia
- No drive letters<br>• All disks are attached to the main directory structure ("mounted")<br>• DOS 3.1 6 included the 'join' command that would do the same<br>• Cygwin and Windows 10 Bash are special cases<br>irectory Navigation<br>•

### Some UNIX Basics: Searching Data

- 'grep' this is the command when you want to search the contents of<br>• 'grep' this is the command when you want to search the contents of<br>• General form is 'grep OPTIONS "search string" file\_name\_wildcarded' a file **Follow Common OPTIONS**<br>
• General form is 'grep OPTIONS "search string" file\_name\_wi<br>
• Common OPTIONS<br>
• -v (invert match – show lines that don't match)<br>
• -i (case insensitive search)<br>
• -H (show file names)<br>
• -n (sho
	- General form is 'grep OPTIONS "search string" file\_name\_wildcarded'
	- -
		-
		-
		-
		- -r (recurse through subdirectories)
	- "search string" includes regular expressions
		- Entire books have been written to explain regular expressions!
		- $\land$  (beginning of line)
		- \$ (end of line)
		- . (any single character)
		- [ABCabc] (single character that matches any of A, B, C, a, b, c)

### Some UNIX Basics: Directory Contents 99 Some UNIX Basics: Directory Contents<br>• '1s' is the primary command for looking at files<br>• Many options are available<br>• -a – show all files; by default, files that begin with "." are "hidden" e UNIX Basics: Directory Contents<br>
France Contents<br>
France Contents<br>
France command for looking at fil<br>
France column<br>
France column<br>
France column<br>
France column<br>
France column<br>
France column<br>
France column<br>
France colum ne UNIX Basics: Directory Contents<br>
s' is the primary command for looking at fi<br>
• Many options are available<br>
• -a – show all files; by default, files that begin<br>
• -1 – long display showing full information<br>
• -1 – list **Figure 10 CONTRON CONTRON CONTRON CONTRON STAND STAND STAND STAND STAND STAND STAND STAND STAND STAND STAND STAND STAND STAND STAND STAND STAND STAND STAND STAND STAND STAND STAND STAND STAND STAND STAND STAND STAND STAN**

- - Many options are available
- -a show all files; by default, files that begin with the many options are available<br>• -a show all files; by default, files that begin with "." are "hidden"<br>• -1 long display showing full information<br>• -1 list in • UNIX Basics: Directory Contents<br>
• is the primary command for looking at files<br>
• Many options are available<br>
• -a – show all files; by default, files that begin with "." are "hidde<br>
• -1 – long display showing full info
	-
	-
	-
	-
	-
- -R recurse through subdirectories 9 is the primary command for looking at files<br>• Many options are available<br>• -a – show all files; by default, files that begin with "." are "hidden"<br>• -1 – long display showing full information<br>• -1 – list in one column<br>•
	- Windows requires individual programs to expand wildcards
	- UNIX shell expands wildcards "on the command line"

# Some UNIX Basics: Other Commands **Some UNIX Basics: Other Commands<br>• Some other useful commands<br>• 'cp', 'mv', 'rm' – copy, move or rename, or delete<br>• 'mkdir', 'rmdir' – create (make) or delete (remo**

- 
- **France UNIX Basics: Other Commands**<br>
 'cp', 'mv', 'rm' copy, move or rename, or delete (remove) a file<br>
 'mkdir', 'rmdir' create (make) or delete (remove) a directory<br>
 'exit', 'logout' leave the system **ince UNIX Basics: Other Commands**<br>• 'cp', 'mv', 'rm' – copy, move or rename, or delete (remove) a file<br>• 'mkdir', 'rmdir' – create (make) or delete (remove) a directory<br>• 'exit', '1ogout' – leave the system<br>• 'du', 'df' – **exists: Other Commands**<br>
• 'cp', 'mv', 'rm' – copy, move or rename, or delete (remove) a file<br>
• 'mkdir', 'rmdir' – create (make) or delete (remove) a directory<br>
• 'exit', '1ogout' – leave the system<br>
• 'du', 'df' – displ **France UNIX Basics: Other Commands**<br>
• 'cp', 'mv', 'rm' – copy, move or rename, or delete (remove) a file<br>
• 'mkdir', 'rmdir' – create (make) or delete (remove) a directory<br>
• 'exit', '1ogout' – leave the system<br>
• 'du',
	-
	-
	-
- Frame UNIX Basics: Other Commands<br>
 Some other useful commands<br>
 'cp', 'mv', 'rm' copy, move or rename, or delete (renewe)<br>
 'mkdir', 'rmdir' create (make) or delete (remove)<br>
 'exit', '1ogout' leave the system<br>

# Some UNIX Basics Some UNIX Basics<br>• It is all about choices

### USER FRIENDLY by Illiad

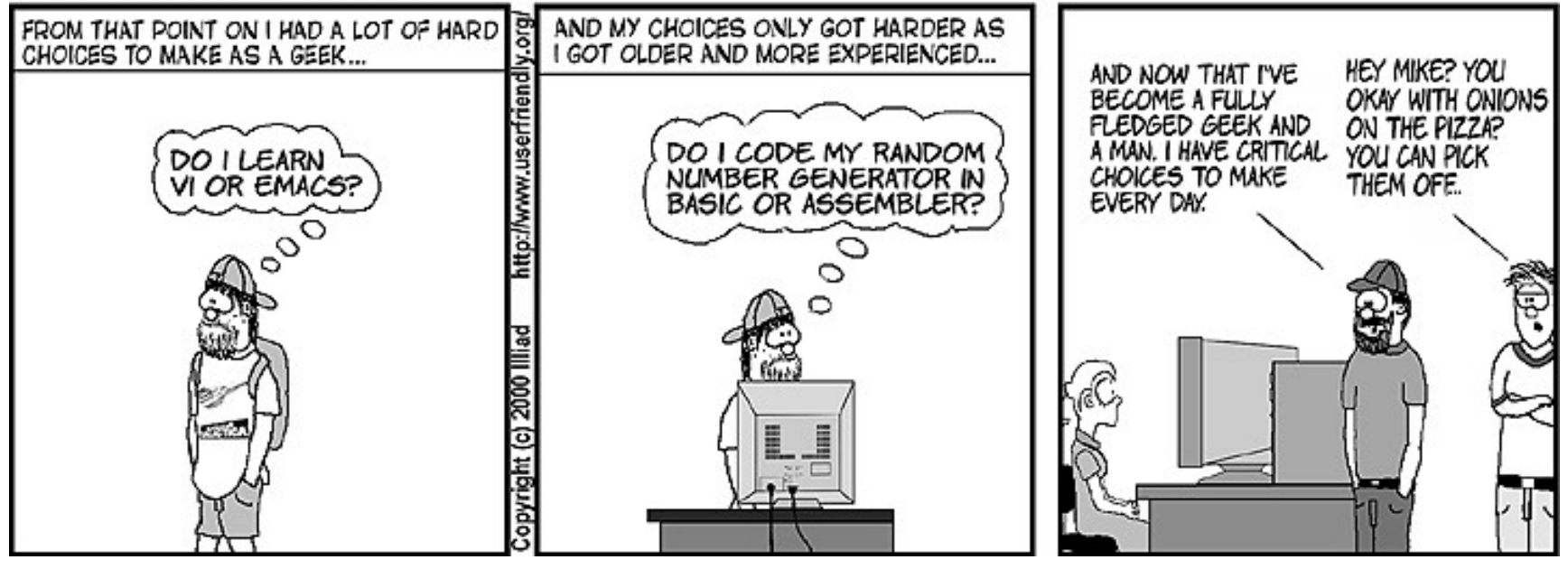

Wrap Up for Real

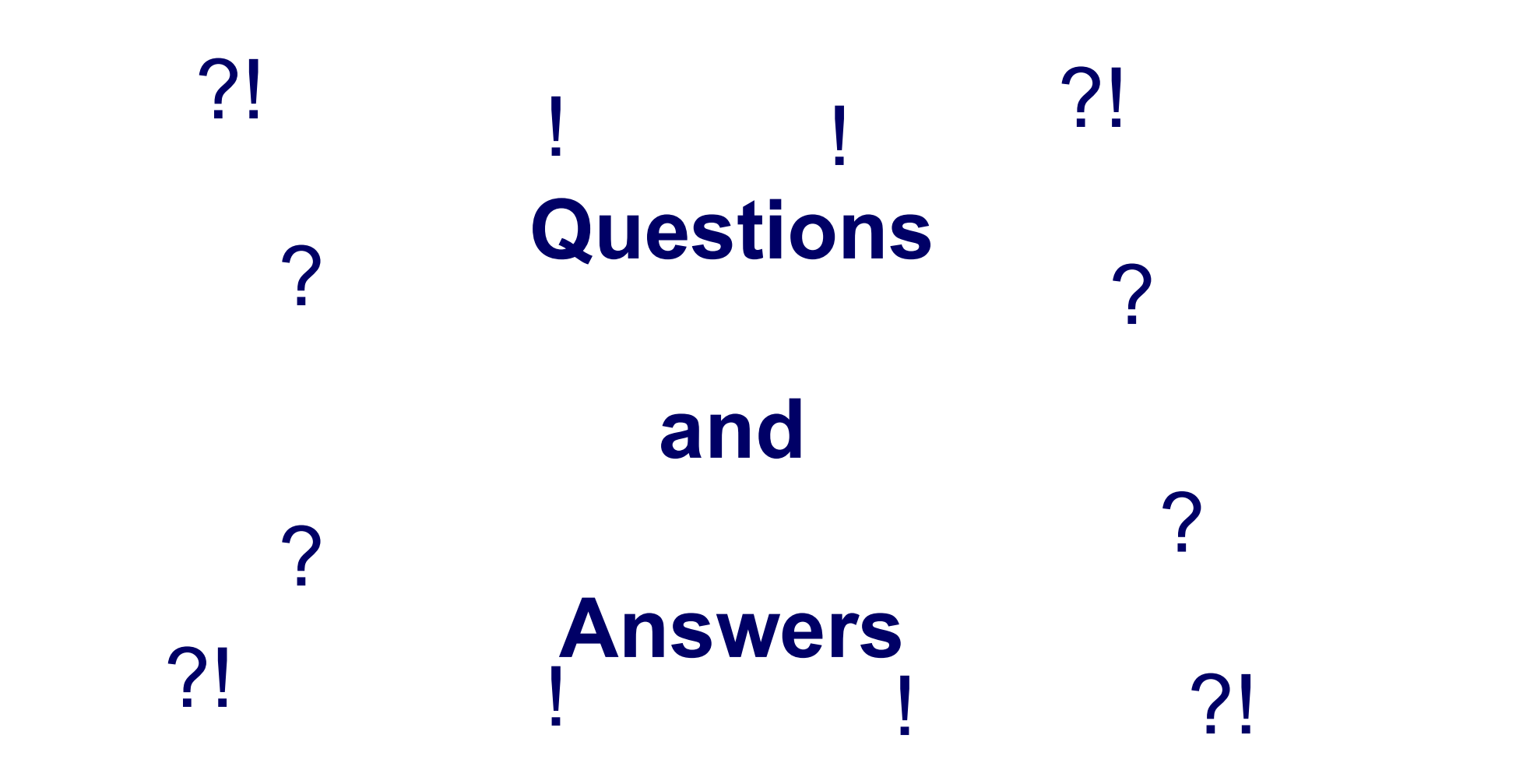